# **Drupal Capistrano - directory layouts**

## Capistrano Development Directory

```
~/development/my_cute_cat
 .git
 .gitignore
 Capfile
 README.txt
 backup
 cache
 config
 private_files
 public
```
### Inside the config directory

config deploy production.rb staging.rb deploy.rb

### Inside the public directory

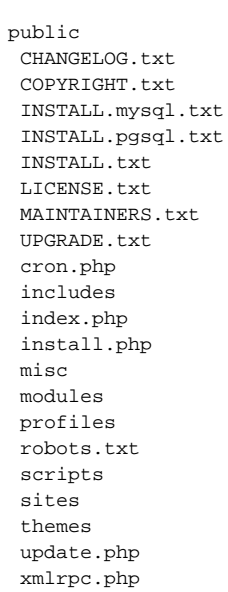

### The Development Server

```
htdocs/
 index.htm
 kitty -> ~/development/my_cute_cat/public/
```
### The Staging or Production Server

#### **Server Directory**

\* \*Note: We currently don't have the servers set up to follow Capistrano's 'current' symlink. To work things out I've added a 'cap' directory: /libweb/sites/<domain name>/cap and deployed the sites there. If you add a symlink like this /libweb/sites/<domain name>/htdocs/capcurrent -> ../cap/current/public you can see the deployed site at http://<domain name>/capcurrent BUT it only works if you turn off Clean URLS http://<domain name>/capcurrent/?q=admin/config/search/clean-urls

[Here is a JIRA issue about setting up new development and deploy servers.](https://issues.library.cornell.edu/browse/DLITSYS-866)

```
What we've got now:
```

```
/libweb/sites/featureserver.test.library.cornell.edu/cap
.
|-- backup
   | `-- staging-snapshot-20131107171019.sql
|-- cache
|-- current -> /libweb/sites/featureserver.test.library.cornell.edu/cap/releases/20131107171019
|-- files
   | |-- ctools
    | `-- fserver
|-- log
|-- private_files
|-- releases
    | |-- 20131107022256
    | `-- 20131107171019
|-- settings.php
|-- shared
   | |-- cached-copy
    | |-- log
   | |-- pids
    | `-- system
|-- subsites
```
 $\text{-}-\text{tmp}$ 

Inside current

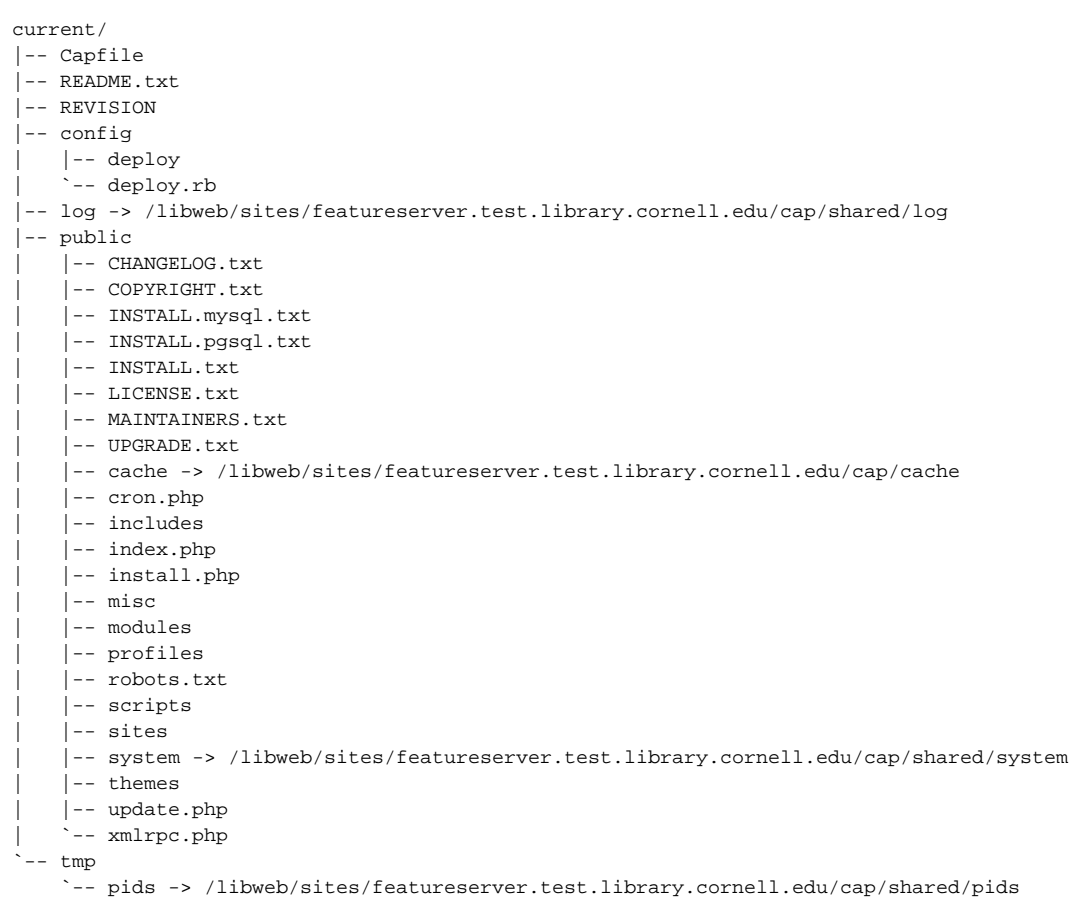

#### Inside current/public/sites

current/public/sites/ |-- all | |-- README.txt | `-- modules  $\frac{1}{2}$ -- default |-- default.settings.php |-- files -> /libweb/sites/featureserver.test.library.cornell.edu/cap/files |-- settings.php -> /libweb/sites/featureserver.test.library.cornell.edu/cap/settings.php `-- tmp -> /libweb/sites/featureserver.test.library.cornell.edu/cap/tmp